## **5 – Le mode multipiste**

Il est possible de créer une multitude de pistes.

Je conseille de séparer les éléments autant que possible, mais vous pouvez regrouper les sons de la même source (comme un entretien par exemple) sur la même piste.

## **Renommer les pistes**

Si vous avez beaucoup de pistes, il sera prudent de les renommer pour garder de la clarté dans votre travail.

Pour cela, cliquez sur le nom de la piste et changer le nom (premier choix en haut du menu.

Choisissez des noms logiques et cohérents.

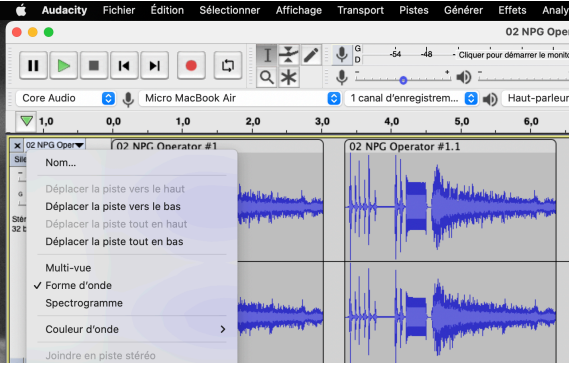

## **Renommer les portions**

Il est prudent de renommer ses portions si elles sont nombreuses. Placer vous sur la portion et sélectionnez-la. puis clic 2 doigts  $\rightarrow$  Renommer. Choisissez des noms logiques et cohérents.

## Gagner de la place sur l'écran

Quand vous n'avez plus besoin de travailler sur une piste, cliquez sur la petite flèche à gauche, en bas de la piste. Elle se réduira et vous gagnerez en lisibilité. Opération inverse pour l'ouvrir.